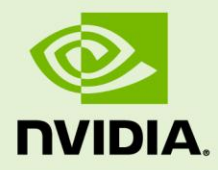

# NVENC - NVIDIA VIDEO ENCODER INTERFACE

NVENC\_VideoEncoder\_API\_PG-06155-001\_v04 | July 2014

## **Programming Guide**

### **REVISION HISTORY**

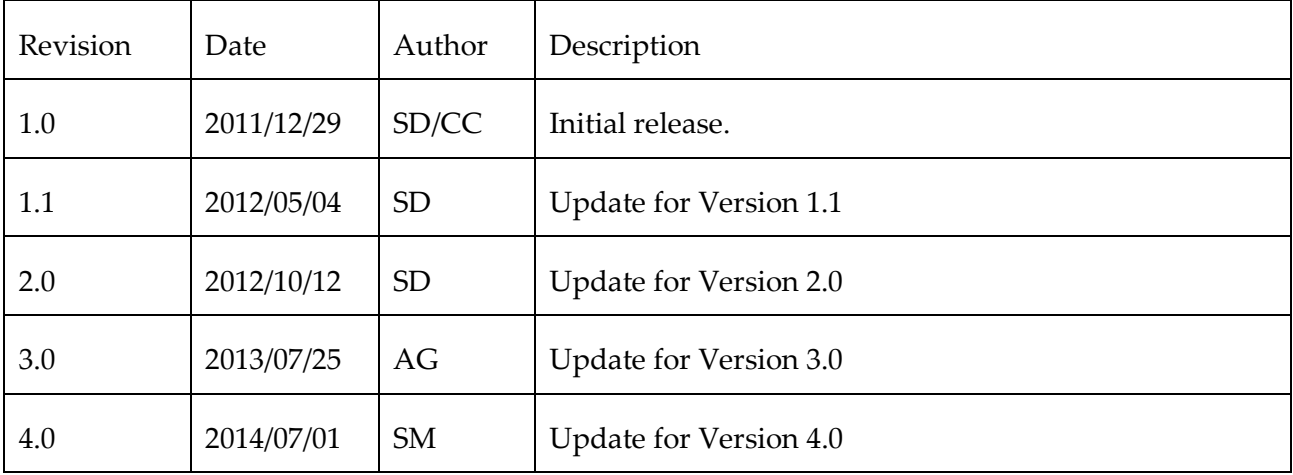

## **TABLE OF CONTENTS**

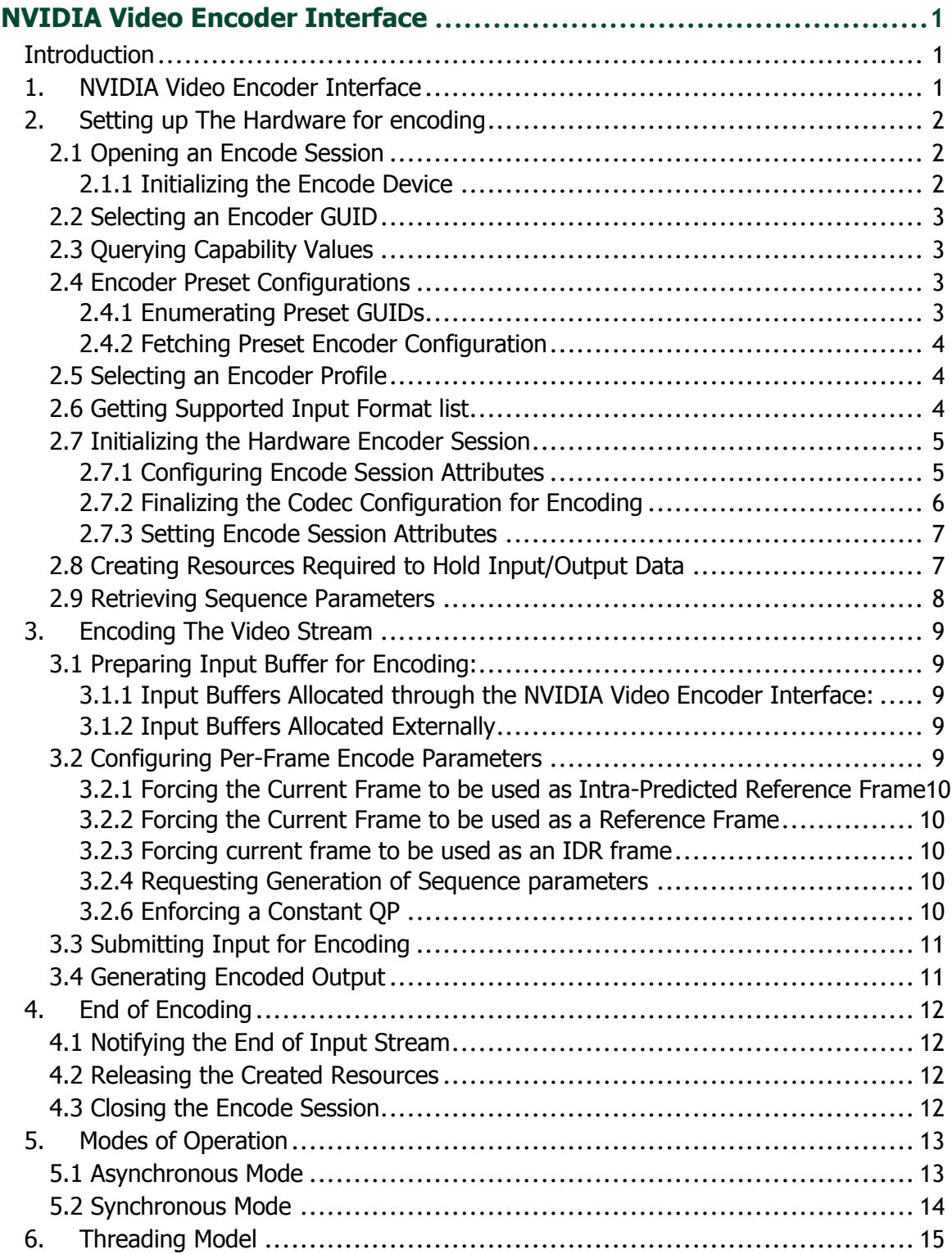

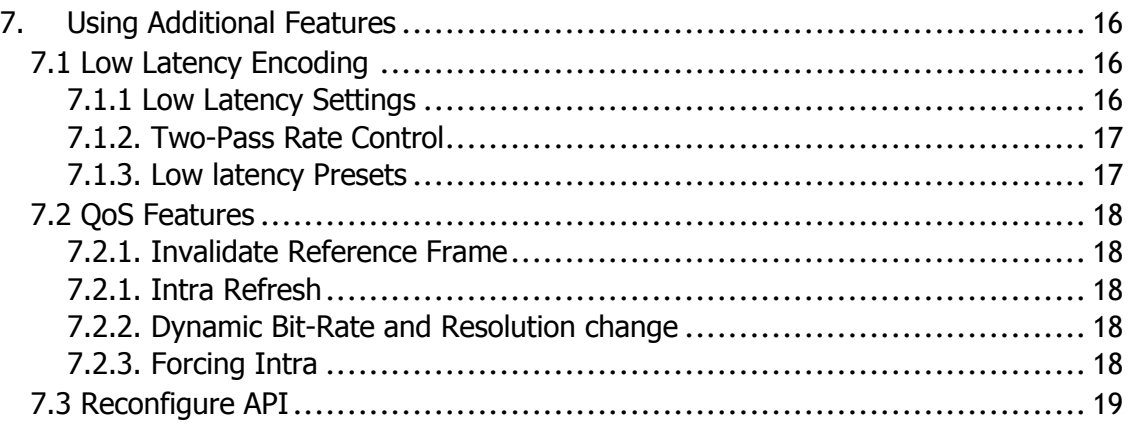

# <span id="page-4-0"></span>NVIDIA VIDEO ENCODER INTERFACE

## <span id="page-4-1"></span>INTRODUCTION

NVIDIA's generation of GPUs based on the Kepler and Maxwell architectures contain a hardware-based H.264 video encoder (referred to as NVENC). The NVENC hardware takes YUV as input, and generates a H.264 video bitstream. NVENC hardware's encoding capabilities are accessed using the NVENC API. This document provides information on how to program the NVENC using the APIs exposed in the SDK.

Developers should have a basic understanding of the H.264 Video Codec, and be familiar with either Windows or Linux development.

## <span id="page-4-2"></span>1.NVIDIA VIDEO ENCODER INTERFACE

Developers can create a client application that calls NVENC API functions within nvEncodeAPI.dll for Windows OSes or libnvidia-encode.so for Linux OSes. These libraries are installed as part of the NVIDIA driver. The client application can either link at run-time using LoadLibrary() on Windows OS or dlopen() for Linux OS. The binary is copied to the system  $(.)$  System32) during the driver installation process.

The client's first interaction with the NVIDIA Video Encoder Interface is to call NvEncodeAPICreateInstance. This populates the input / output buffer passed to nvEncodeAPICreateInstance with pointers to functions that implement the functionality provided in the interface.

# <span id="page-5-0"></span>2. SETTING UP THE HARDWARE FOR ENCODING

### <span id="page-5-1"></span>2.1 Opening an Encode Session

After loading the NVENC Interface, the client should first call

NvEncOpenEncodeSessionEx APIto open an encoding session. This function provides an encode session handle to the client, and that handle must be used for all further API calls in the current session.

### <span id="page-5-2"></span>2.1.1 Initializing the Encode Device

The NVIDIA Encoder supports the use of the following types of Devices:

#### **1) DirectX 9:**

The client should create a DirectX 9 device with behavior flags including:

D3DCREATE\_FPU\_PRESERVE

D3DCREATE\_MULTITHREADED

D3DCREATE\_HARDWARE\_VERTEXPROCESSING

The client should pass a pointer to the IUnknown interface of the created device [typecast to void \*] as NV\_ENC\_OPEN\_ENCODE\_SESSION\_EX\_PARAMS::device, and set NV\_ENC\_OPEN\_ENCODE\_SESSION\_EX\_PARAMS::deviceType to NV\_ENC\_DEVICE\_TYPE\_DIRECTX. Use of DirectX devices is supported only on Windows 7 and later OS.

#### **2) DirectX 10:**

The client should pass a pointer to the IUnknown interface of the created device [typecast to void \*] as NV\_ENC\_OPEN\_ENCODE\_SESSION\_EX\_PARAMS::device, and set NV\_ENC\_OPEN\_ENCODE\_SESSION\_EX\_PARAMS::deviceType to NV\_ENC\_DEVICE\_TYPE\_DIRECTX. Use of DirectX devices is supported only on Windows 7 and later OS.

#### **3) DirectX 11:**

The client should pass a pointer to the IUnknown interface of the created device [typecast to void<sup>\*</sup> as NV\_ENC\_OPEN\_ENCODE\_SESSION\_EX\_PARAMS::device, and set NV\_ENC\_OPEN\_ENCODE\_SESSION\_EX\_PARAMS::deviceType to NV\_ENC\_DEVICE\_TYPE\_DIRECTX. Use of DirectX devices is supported only on Windows 7 and later OS.

#### **4) CUDA:**

The client should create a floating CUDA context, and pass the cuda context handle as NV\_ENC\_OPEN\_ENCODE\_SESSION\_EX\_PARAMS::device, and set NV\_ENC\_OPEN\_ENCODE\_SESSION\_EX\_PARAMS::deviceType to NV\_ENC\_DEVICE\_TYPE\_CUDA. Use of CUDA device for Encoding is supported on Windows XP and Linux, in addition to Windows 7 and later, from NVIDIA Video Encoder Interface version 2.0 onwards.

### <span id="page-6-0"></span>2.2 Selecting an Encoder GUID

The client calls the NVIDIA Encoder Interface to select an Encoding GUID that represents the desired codec for encoding the video sequence in the following manner:

- i) The client should call NvEncGetEncodeGUIDCount to get the number of supported Encoder GUIDs from the NVIDIA Video Encoder Interface.
- ii) The client should use this count to allocate a buffer of sufficient size to hold the supported Encoder GUIDS.
- iii) The client should then call NvEncGetEncodeGUIDs to populate this list.

The client should select a GUID that matches its requirement from this list and use that as the encodeGUID for the remainder of the encoding session.

## <span id="page-6-1"></span>2.3 Querying Capability Values

In case the client needs to explicitly to query the features supported by the Encoder, the following should be done

- i) The client is required to specify the capability attribute it wants to query through the NV\_ENC\_CAPS\_PARAM::capsToQuery parameter. This should be a member of the NV\_ENC\_CAPS enum.
- ii) The client should call NvEncGetEncoderCaps to determine support for the required attribute.

Refer to the API reference NV\_ENC\_CAPS enum definition for interpretation of individual capability attributes.

### <span id="page-6-2"></span>2.4 Encoder Preset Configurations

The NVIDIA Encoder Interface exposes various presets to cater to different use cases which can be used by the client. Using presets through the Encoder Interface will automatically set all of the relevant encoding parameters. This is a coarse level of control exposed by the NVIDIA Encoder Interface to the client.

### <span id="page-6-3"></span>2.4.1 Enumerating Preset GUIDs

The client can enumerate supported Preset GUIDs for the selected encodeGUID as follows:

- i) The client should call NvEncGetEncodePresetCount to get the number of supported Encoder GUIDs from the NVIDIA Video Encoder Interface.
- ii) The client should use this count to allocate a buffer of sufficient size to hold the supported Preset GUIDS.
- iii) The client should then call NvEncGetEncodePresetGUIDs to populate this list.

### <span id="page-7-0"></span>2.4.2 Fetching Preset Encoder Configuration

The client can either use the preset GUID for configuring the encode session or it can fine-tune the encoder configuration corresponding to a preset GUID. This mechanism provides a client the ability to fine tune parameter values by overriding the preset defaults.

The client should follow these steps to fetch a Preset Encode configuration:

- i) The client should enumerate the supported presets as described above, in the section "[2.4.1 Enumerating Preset GUIDs](#page-6-3)"
- ii) The client should select a Preset GUID for which the encode configuration is to be fetched.
- iii) The client should call NvEncGetPresetConfig with the selected EncodeGUID and PresetGUID as inputs
- iv) The required preset encoder configuration can be retrieved through NV\_ENC\_PRESET\_CONFIG::presetCfg.
- v) This gives the client the flexibility to over-ride the encoder parameters that defaulted by the specific preset.

### <span id="page-7-1"></span>2.5 Selecting an Encoder Profile

The client may specify a profile to encode for a specific encoder profile.

(Eg: encoding video for playback on iPod, encoding video for BD authoring, etc.)

The client should do the following to retrieve a list of supported encoder profiles:

- i) The client should call NvEncGetEncodeProfileGUIDCount to get the number of supported Encoder GUIDs from the NVIDIA Video Encoder Interface.
- ii) The client should use this count to allocate a buffer of sufficient size to hold the supported Encode Profile GUIDS.
- iii) The client should then call NvEncGetEncodeProfileGUIDs to populate this list.

<span id="page-7-2"></span>The client should select the profile GUID that best matches its requirement.

### 2.6 Getting Supported Input Format list

The client should follow these steps to retrieve the list of supported input formats:

- i) The client should call NvEncGetInputFormatCount.
- ii) The Client should use the count retrieved from NvEncGetInputFormatCount to allocate a buffer to hold the list of supported input buffer formats [list elements of type NV\_ENC\_BUFFER\_FORMAT].
- iii) The client should then populate this list by calling NvEncGetInputFormats.

The client should select a format enumerated in this list for creating input buffers.

### <span id="page-8-0"></span>2.7 Initializing the Hardware Encoder Session

The client needs to call NvEncInitializeEncoder with a valid encoder configuration specified through NV\_ENC\_INITIALIZE\_PARAMS, and encoder handle (returned on successful opening of encode session)

### <span id="page-8-1"></span>2.7.1 Configuring Encode Session Attributes

Encode session Configuration is divided into three parts:

#### <span id="page-8-2"></span>2.7.1.1 Session Parameters

Common parameters such as output dimensions, input format, display aspect ratio, frame rate, average bitrate, etc. are available in NV\_ENC\_INITIALIZE\_PARAMS structure. The client should use an instance of this structure as input to NvEncInitalizeEncoder.

The Client must populate the following members of the NV\_ENC\_INITIALIZE\_PARAMS struct for the Encode session to be successfully initialized:

- i) NV\_ENC\_INITALIZE\_PARAMS::encodeGUID : The client must select a suitable codec GUID as described in section "[2.2 Selecting an Encoder](#page-6-0) GUID"
- ii) NV\_ENC\_INITIALIZE\_PARAMS::encodeWidth : The client must specify the desired width of the encoded video.
- iii) NV\_ENC\_INITIALIZE\_PARAMS::encodeHeight: The client must specify the desired height of the encoded video.

#### 2.7.1.2 Advanced Codec-level parameters

Parameters dealing with the encoded bitstream such as GOP length, encoder profile, Rate Control mode, etc are exposed through the  $NV$  ENC CONFIG structure. The client can pass codec level parameters through NV\_ENC\_INITIALIZE\_PARAMS::codecConfig.

#### 2.7.1.3 Advanced Codec-specific parameters

Advanced codec-specific parameters are available in NV\_ENC\_CONFIG\_XXXX structures.

Eg: H.264-specific parameters are available in NV\_ENC\_CONFIG\_H264.

The client can pass codec-specific parameters through the NV\_ENC\_CONFIG::encodeCodecConfig union.

### <span id="page-9-0"></span>2.7.2 Finalizing the Codec Configuration for Encoding

#### 2.7.2.1 High-level Control Using Presets

This is the simplest method of configuring the NVIDIA Video Encoder Interface, and involves minimal setup steps to be performed by the client. This is intended for use cases where the client does not need to fine-tune any codec level parameters.

In this case, the client should follow these steps:

- i) The client should specify the session parameters as described in section "[2.7.1.1 Session](#page-8-2)  [Parameters](#page-8-2)"
- ii) Optionally, the client can enumerate and select Preset GUID that best suites the current use case, as described in section "[2.4.1 Enumerating Preset GUIDs](#page-6-3)" The client should then pass the selected Preset GUID using NV\_ENC\_INITIALIZE\_PARAMS::presetGUID.

This helps the NVIDIA Video Encoder interface to correctly configure the encoder session based on the encodeGUID and presetGUID provided. Hence, this step is recommended.

iii) The client should set the advanced codec-level parameter pointer NV\_ENC\_INITIALIZE\_PARAMS::codecParams to NULL

#### 2.7.2.2 Coarse Control by overriding Preset Parameters

The client can choose to edit some encoding parameters, but may not want to populate the complete encode configuration from scratch. In this case, the client is advised to follow these steps:

- i) The client should specify the session parameters as described in section "2.7.1.1 Session" [Parameters](#page-8-2)"
- ii) The client should enumerate and select a Preset GUID that best suites the current use case, as described in section "[2.4.1 Enumerating Preset GUIDs](#page-6-3)" The client should retrieve a Preset encode configuration as described in section "[2.4.2 Fetching Preset](#page-7-0)  Encoder [Configuration](#page-7-0)"
- iii) The client may need to explicitly query the capability of the encoder to support certain features or certain encoding configuration parameters. For this, the client should do the following:
- iv) The client is required to specify the capability attribute it wants to query through the NV\_ENC\_CAPS\_PARAM::capsToQuery parameter. This should be a member of the NV\_ENC\_CAPS enum.
- v) The client should call NvEncGetEncoderCaps to determine support for the required attribute. Refer to NV\_ENC\_CAPS enum definition in the API reference for interpretation of individual capability attributes.
- vi) The client should then select a desired Preset GUID and fetch the corresponding Preset Encode Configuration as described in: "2.4 Getting Preset Encoder Configurations".
- vii) The client can override any parameters from the preset NV\_ENC\_CONFIG according to its requirements. The client should pass the fine-tuned NV\_ENC\_CONFIG structure using NV\_ENC\_INITIALIZE\_PARAMS::codecConfig pointer.

viii) Additionally, the client should also pass the selected preset GUID through NV\_ENC\_INITIALIZE\_PARAMS::presetGUID. This is to allow the NVIDIA Video Encoder interface to program internal parameters associated with the encoding session to ensure that the encoded output conforms to the client's request. Passing the preset GUID will not override the fine-tuned parameters.

### <span id="page-10-0"></span>2.7.3 Setting Encode Session Attributes

Once all Encoder settings have been finalized, the client should populate a NV ENC CONFIG struct, and use it as an input to NvEncInitializeEncoder in order to freeze the Encode settings for the current encodes session. Some settings such as Rate Control mode, Average Bitrate, can be changed on-the-fly.

The client is required to explicitly specify the following while initializing the Encode Session:

#### 2.7.3.1 Mode of Operation

The client should set NV\_ENC\_INITIALIZE\_PARAMS::enableEncodeAsync to 1 if it wants to operate in Asynchronous mode. Set it to 0 for operating in Synchronous mode. Asynchronous mode encoding is only supported on Windows 7 and later Windows OS. Refer to section 5 for more detailed explanation.

#### 2.7.3.2 Picture-type Decision

If the client wants to send the input buffers in display order, it must set enable  $PTD = 1$ .

If the client wants to send the input buffers in encode order, it must set enable  $PTD = 0$ , and must specify

- NV\_ENC\_PIC\_PARAMS:: pictureType
- NV\_ENC\_PIC\_PARAMS\_H26::.displayPOCSyntax
- NV\_ENC\_PIC\_PARAMS\_H264 ::refPicFlag

```
Note: NV_ENC_INITIALIZE_PARAMS::enableEncodeAsync == 0 and
NV_ENC_INITIALIZE_PARAMS:: enablePTD == 1 are not a compatible combination.
```
If the client needs to use synchronous mode of operation, the client should also take care of picture-type decision; i.e. if NV\_ENC\_INITIALIZE\_PARAMS::enableEncodeAsync ==  $0$ then NV\_ENC\_INITIALIZE\_PARAMS::enablePTD should also be 0.

### <span id="page-10-1"></span>2.8 Creating Resources Required to Hold Input/Output Data

Once the Encode session is initialized, the client should allocate buffers to hold the input/output data.

The client may choose to allocate input buffers through the NVIDIA Video Encoder Interface, by calling NvEncCreateInputBuffer API. The input buffer width and height should be 32-aligned. In this case, the client is responsible to destroy the allocated input buffers before closing the Encode Session. It is also the client's responsibility to fill the input buffer with valid input data according to the chosen input buffer format.

The client should allocate buffers to hold the output encoded bitstream using the NvCreateBitstreamBuffer API. It is the client's responsibility to destroy these buffers before closing the Encode Session.

Alternatively, in scenarios where the client cannot or does not want to allocate input buffers through the NVIDIA Video Encoder Interface, it can use any externally allocated DirectX resource as an input buffer. However, the client has to perform some simple processing to map these resources to resource handles that are recognized by the NVIDIA Video Encoder Interface before use. The translation procedure is explained in section "[3.1.2 Input Buffers Allocated Externally](#page-12-3)"

If the client has used a CUDA device to initialize the encoder session, and wishes to use input buffers NOT allocated through the NVIDIA Video Encoder Interface, the client is required to use buffers allocated using the cuMemAlloc family of APIs. The NVIDIA Video Encoder Interface version 2.0 only supports CUdevicePtr as input. Support for CUarray inputs will be added future version.

**Note:** The client should allocate at least [1 + No. of B-Frames] Input/Output buffers.

### <span id="page-11-0"></span>2.9 Retrieving Sequence Parameters

After configuring the Encode Session, the client can retrieve the Sequence parameter information at any time by calling NvEncGetSequenceParams. The client must allocate a buffer of size NV\_MAX\_SEQ\_HDR\_LEN to hold the Sequence parameters. It is the client's responsibility to manage this memory.

By default, SPS PPS data will be attached to every IDR frame. However, the client can request the NVIDIA Video Encoder Interface to generate SPS PPS data on the fly as well. For this, the client must set NV\_ENC\_PIC\_PARAMS::encodeFlags to NV\_ENC\_FLAGS\_OUTPUT\_SPSPPS. The output frame generated for the current input will then contain SPS PPS data attached to it.

The client can call NvEncGetSequenceParams at any time during the encoding session, after it has called NvEncInitializeEncoder.

# <span id="page-12-0"></span>3.ENCODING THE VIDEO STREAM

Once the Encode Session is configured and input/output buffers are allocated, the client can start streaming the input data for encoding. The client is required to pass a handle to a valid input buffer and a valid bitstream buffer to the NVIDIA Video Encoder Interface for encoding an input picture.

### <span id="page-12-1"></span>3.1 Preparing Input Buffer for Encoding:

### <span id="page-12-2"></span>3.1.1 Input Buffers Allocated through the NVIDIA Video Encoder Interface:

If the client has allocated input buffers through NvEncCreateInputBuffer, the client needs to fill valid input data before using the buffer as input for encoding. For this, the client should call NvEncLockInputBuffer to get a CPU pointer to the input buffer. Once the client has filled input data, it should call NvUnlockInputBuffer. The client should use the input buffer for encode only after unlocking it. The client must also take care to unlock any locked input buffer before destroying it.

### <span id="page-12-3"></span>3.1.2 Input Buffers Allocated Externally

If the client is using externally allocated buffers as input, the client is required to call NVEncRegisterResource before use with the NVIDIA Video Encoder Interface. The client should also explicitly call NvEncUnregisterResource with this handle before destroying the resource. The client should call NvEncMapInputResource to retrieve a handle to the resource that is understandable by the NVIDIA Video Encoder Interface. Note that the client is required to pass the registered handle as NV\_ENC\_MAP\_INPUT\_RESOURCE::registeredResource. The mapped handle will be made available in NV\_ENC\_MAP\_INPUT\_RESOURCE::mappedResource. The client should use this mapped handle as the input buffer handle in NV\_ENC\_PIC\_PARAM. The client should call NvEncUnmapInputResource after it has finished using the resource as an input to the NVIDIA Video Encoder Interface. The resource should not be used for any other purpose outside the NVIDIA Video Encoder Interface while it is in 'mapped' state. Such usage is not supported and may lead to undefined behavior.

## <span id="page-12-4"></span>3.2 Configuring Per-Frame Encode Parameters

The client should populate a NV\_ENC\_PIC\_PARAMS struct with the parameters it requires to be applied to the current input picture. The client can do the following on a per-frame basis:

#### <span id="page-13-0"></span>3.2.1 Forcing the Current Frame to be used as Intra-Predicted Reference Frame

The client should set NV**\_**ENC\_PIC\_PARAMS::encodeFlags to NV\_ENC\_FLAGS\_FORCEINTRA.

### <span id="page-13-1"></span>3.2.2 Forcing the Current Frame to be used as a Reference Frame

The client should set NV\_ENC\_PIC\_PARAMS\_H264::refPicFlag to 1

#### <span id="page-13-2"></span>3.2.3 Forcing current frame to be used as an IDR frame

The client should set NV\_ENC\_PIC\_PARAMS\_H264::forceIDR to 1.

#### <span id="page-13-3"></span>3.2.4 Requesting Generation of Sequence parameters

The client should set NV\_ENC\_PIC\_PARAMS::encodeFlags to NV\_ENC\_FLAGS\_OUTPUT\_SPSPPS.

### <span id="page-13-4"></span>3.2.6 Enforcing a Constant QP

The client should set the flag NV\_ENC\_PIC\_PARAMS::userForcedConstQP to 1 and specify the required RateControl QP value in NV\_ENC\_RC\_PARAMS:: constQP. This request will be honored only if the Encode Session is already running with rate control mode NV\_ENC\_PARAMS\_RC\_CONSTQP, or the rate control mode is being set to NV ENC PARAMS RC CONSTQP in the current operation.

## <span id="page-14-0"></span>3.3 Submitting Input for Encoding

The client should call NvEncEncodePicture to perform encoding.

The input picture data will be taken from the specified input buffer, and the encoded bitstream will be available in the specified bitstream buffer once the encoding process completes.

Common parameters such as timestamp, duration, input buffer pointer, etc are available in NV\_ENC\_PIC\_PARAMS\_while Codec-specific parameters are available in NV\_ENC\_PIC\_PARAMS\_XXXX structures.

For example, H.264-specific parameters are available in NV\_ENC\_PIC\_PARAMS\_H264.

The client should specify the codec specific structure to NV\_ENC\_PIC\_PARAMS using the NV\_ENC\_PIC\_PARAMS::codecPicParams member.

## <span id="page-14-1"></span>3.4 Generating Encoded Output

Upon completion of the encoding process for an input picture, the client is required to call NvEncLockBitstream to get a CPU pointer to the encoded bit stream. The client can choose to make a local copy of the encoded data or pass on the CPU pointer to a media file writer.

The CPU pointer will remain valid until the client calls NvUnlockBitstreamBuffer. The client should call NvUnlockBitstreamBuffer after it completes processing the output data.

The client must ensure that all bit stream buffers are unlocked before destroying them (while closing an encode session) or even before reusing it again as an output buffer.

# <span id="page-15-0"></span>4.END OF ENCODING

## <span id="page-15-1"></span>4.1 Notifying the End of Input Stream

To notify the end of input stream, the client must call NvEncEncodePicture, with the flag NV\_ENC\_PIC\_PARAMS::encodeFlags set to NV\_ENC\_FLAGS\_EOS. This must be done before closing the Encode Session.

When notifying End of Stream, the client should set all other members of NV\_ENC\_PIC\_PARAMS to 0. No input buffer is required in case of EOS notification.

EOS notification effectively flushes the encoder. This can be called multiple times in a single encode session.

## <span id="page-15-2"></span>4.2 Releasing the Created Resources

Once encoding completes, the client should destroy all allocated resources.

The client should call NvEncDestroyInputBuffer if it had allocated input buffers through the NVIDIA Video Encoder Interface. The client must be sure not to destroy a buffer while it is locked.

The client should call NvEncDestroyBitStreamBuffer to destroy each bitstream buffer it had allocated. The client must be sure not to destroy a bitstream buffer while it is locked.

## <span id="page-15-3"></span>4.3 Closing the Encode Session

The client should call NvEncDestroyEncodeSession to close the encoding session. The client should ensure that all resources tied to the encode session being closed have been destroyed before calling NvEncDestroyEncodeSession. These include Input buffers, bitstream buffers, SPSPPS buffer, etc.

It must also ensure that all registered events are unregistered, and all mapped input buffer handles are unmapped.

# <span id="page-16-0"></span>5.MODES OF OPERATION

The NVIDIA Video Encoder Interface supports the following two modes of operation:

## <span id="page-16-1"></span>5.1 Asynchronous Mode

This mode of operation is used for asynchronous output buffer processing. It is also 0 event driven. For this mode, the client allocates an event object and associates the event with an allocated output buffer. This event object is passed to the NVIDIA Encoder Interface as part of the NvEncEncodePicture API. The client can wait on the event in a separate thread. When the event is signaled, the client calls the NVIDIA Video Encoder Interface to copy bitstream output produced by the HW encoder. Note: For NVIDIA Video Encoder Interface versions 1.0, 2.0 and 3.0 can support asynchronous mode of operation for Windows only. In Linux, only synchronous mode is supported (refer to Section "[5.2 Synchronous Mode](#page-17-0)")

The client should set the flag NV\_ENC\_INITIALIZE\_PARAMS::enableEncodeAsync to  $1$ to indicate that it wants to operate in asynchronous mode. After creating the Event objects [one object corresponds to each bitstream buffer it creates], the client needs to register them with the NVIDIA Video Encoder Interface through the NvEncRegisterAsyncEvent API. The client is required to pass a bitstream buffer handle and an event handle as input to NvEncEncodePicture. The NVIDIA Video Encoder Interface will signal this event when the HW finishes encoding the current input data. The client can then call NvEncLockBitstream in non-blocking mode [NV\_ENC\_LOCK\_BITSTREAM::doNotWait flag set to 1] to fetch the output data.

The client should call NvEncUnregisterAsyncEvent to unregister the Event handles before destroying the Event objects. This is the preferred mode of operation.

A step-by-step control flow would be:

- i) When working in asynchronous mode, the output sample must consist of an event + output buffer and clients must work in multi-threaded manner (D3D9 device should be created with MULTITHREADED flag).
- ii) The output buffers are allocated using NvEncCreateBitstream API. The NVIDIA Video Encoder Interface will return an opaque pointer to the output memory in NV\_ENC\_CREATE\_BITSTREAM\_BUFFER::bitstreambuffer. This opaque output pointer should be used in NvEncEncodePicture and NvEncLockBitsteam / NvEncUnlockBitsteam calls. For accessing the output memory using CPU, client must call NvEncLockBitsteam API. The number of IO buffers should be at least 4 + number of B frames.
- iii) The events are windows event handles allocated using win32 CreateEvent API and registered with NvEncodeAPI calling the function NvEncRegisterAsyncEvent before encoding. The registering of events is required only once per encoding session. Clients must unregister the events using NvEncUnregisterAsyncEvent before destroying the event handles. The number of event handles must be same as number of output buffers as each output buffer is associated with an event.
- iv) Client must create a secondary thread in which it can wait on the completion event and copy the bitstream data from the output sample. Client will have 2 threads; one is the main application thread which submits encoding work to NVIDIA Encoder while secondary thread waits on the completion events and copies the compressed bitstream data from the output buffer.
- v) Client must send both the event and output buffer in NV\_ENC\_PIC\_PARAMS::outputBitstream and NV\_ENC\_PIC\_PARAMS::completionEvent

fields as part of NvEncEncodePicture API call.

- vi) Client should then wait on the event on the secondary thread in the same order in which they have called NvEncEncodePicture calls irrespective of input buffer reordering(encode order != display order). NVIDIA Encoder takes care of the reordering in case of B frames and should be transparent to the encoder clients.
- vii) When the event gets signalled then client must send down the output buffer of the output sample on whose event it was waiting on in NV\_ENC\_LOCK\_BITSTREAM::outputBitstream field as part of NvEncLockBitstream.
- viii) The NVIDIA Encoder Interface returns a CPU pointer and bitstream size in bytes as part of the NV\_ENC\_LOCK\_BITSTREAM.
- ix) After copying the bitstream data, client must call NvEncUnlockBitstream for the locked output bitstream buffer.

#### **Note:**

- The client will receive the events signal and output buffer in the same order in which they have been queued.
- The LockBitstream parameter struct has a picture type field which will notify the output picture type to the clients.
- Both, the input and output sample (output buffer and the output completion event) are free to be reused once the NVIDIA Video Encoder Interface has signalled the event and the client has copied the data from the output buffer.

### <span id="page-17-0"></span>5.2 Synchronous Mode

This mode of operation is used for synchronous output buffer processing. In this mode the client makes a blocking call to the NVIDIA Video Encoder Interface to retrieve the output bitstream data from the encoder. The client sets the flag

NV\_ENC\_INITIALIZE\_PARAMS::enableEncodeAsync to 0 for operation in synchronous mode. The client then must call NvEncEncodePicture without setting a completion Event handle. The client must call NvEncLockBitstream with flag

NV\_ENC\_LOCK\_BITSTREAM::doNotWait set to 0, so that the lock call blocks until the HW Encoder finishes writing the output bitstream. The client can then operate on the generated bitstream data and call NvEncUnlockBitstream.

It is important to note that if the client wants to use Synchronous mode for encoding with B-frames, the client must also set NV\_ENC\_CONFIG::enablePTD to 0, i.e. the client must also handle the picture-type decision, and send a valid picture input to the NVIDIA Encoder Interface.

# <span id="page-18-0"></span>6.THREADING MODEL

In order to get maximum performance for encoding, the encoder client should create a separate thread to wait on events or when making any blocking calls to the encoder interface.

The client should avoid making any blocking calls from the main encoder processing thread. The main encoder thread should be used only for encoder initialization and to submit work to the HW Encoder using NvEncEncodePicture API, which is nonblocking.

Output buffer processing, such as waiting on the completion event in asynchronous mode or calling the NvEncLockBitstream/NvEncUnlockBitstream blocking API in synchronous mode, should be done on the secondary thread. This ensures the main encoder thread is never blocked except when the encoder client runs out of resources.

# <span id="page-19-0"></span>7.USING ADDITIONAL FEATURES

## <span id="page-19-1"></span>7.1 Low Latency Encoding

The following section describes the NVIDIA recommended settings for H.264 encoder for low-latency applications such as cloud gaming, real-time streaming etc.

### <span id="page-19-2"></span>7.1.1 Low Latency Settings

The VBV buffer size determines the maximum size of a coded picture. Typical VBV buffer size values are in the range of 0.5\*maxBitrate to 3.0\*maxBitrate, which corresponds to a maximum transmission delay of 500ms to 3s over a constant bitrate channel. We would recommend the clients to use 2 Pass Rate control modes for low latency scenarios.

For low-latency applications, the lowest transmission delay can be achieved by setting the VBV buffer size to the average frame size. In this case, the GOP length should be set to NVENC\_INFINITE\_GOPLENGTH, as such a small VBV buffer size severely restricts the quality of I-frames. When the rate control mode is set to NV\_ENC\_PARAMS\_RC\_2\_PASS\_QUALITY, the encoder is allowed to exceed the VBV buffer size at scene changes (and I frames) in order to minimize the coding artifacts resulting from the limited maximum frame size (When the rate control mode is NV\_ENC\_RC\_2\_PASS\_FRAMESIZE\_CAP, the coded picture size is never allowed to exceed the VBV buffer size).

```
uint32_t maxFrameSize = B/N;
NV_ENC_RC_PARAMS::vbvBufferSize= maxFrameSize;
NV_ENC_RC_PARAMS::vbvInitialDelay= maxFrameSize;
NV_ENC_RC_PARAMS::maxBitRate= NV_ENC_CONFIG::vbvBufferSize *N; // where
N is the encoding frame rate.
NV_ENC_RC_PARAMS::averageBitRate=
NV_ENC_RC_PARAMS::vbvBufferSize *N; // where N is the encoding frame
rate.
NV_ENC_RC_PARAMS::rateControlMode= NV_ENC_RC_2_PASS_FRAMESIZE_CAP;
```
The client should also not enable B frames for low latency scenarios.

To maintain uniform quality at all times, both I and P-frames must be encoded with the same quality. However, encoding I frames with quality comparable to P frame requires significantly more bits. With single-frame VBV buffer size, this is not possible, and results in poor quality I-frames.

For low-latency applications, NVIDIA recommends using infinite GOP length while encoding. This is achieved by setting NV\_ENC\_CONFIG::gopLength to NVENC\_INFINITE\_GOPLENGTH. Infinite GOP length disables automatic insertion of I frames. The client is recommended to avoid sending I frames unless it is necessary for error recovery.

Additionally, clients can also use two pass rate control (NV\_ENC\_PARAMS\_RC\_2\_PASS\_QUALITY), which will allow encoder to detect and perform additional processing to encode scene-cuts at better quality.

NV\_ENC\_CONFIG::idrPeriod = 0xffffffff; NV\_ENC\_CONFIG::gopLength = NVENC\_INFINITE\_GOPLENGTH;

The time-stamps passed must be same as NV\_ENC\_PIC\_PARAMS::inputTimeStamp value sent as part of the NvEncEncodePicture API while encoding those frames.

### <span id="page-20-0"></span>7.1.2. Two-Pass Rate Control

For better quality, it is recommended to use two-pass rate control (e.g. NV\_ENC\_PARAMS\_RC\_TWOPASS\_CBR)**,** which allows better-quality encoding compared to single pass rate control (e.g. NV\_ENC\_PARAMS\_RC\_CBR) with a drop in performance.

If client sets NV\_ENC\_PARAMS\_RC\_2\_PASS\_QUALITY, encoder might violate the VBV settings to improve the quality of I frames.

Applications using strict single frame VBV and single pass rate control will result in poor quality scene-cuts and lower quality for frames with high complexity. Using twopass rate control helps to mitigate these issues. It should be set as follows:

NV\_ENC\_RC\_PARAMS::rateControlMode= NV\_ENC\_RC\_2\_PASS\_FRAMESIZE\_CAP;

### <span id="page-20-1"></span>7.1.3. Low latency Presets

The client application can use either of the following three encoding presets provided by NVENC interface which can be specified by NV\_ENC\_CONFIG\_parameter. This controls various encoding parameters for motion estimation (ME) and mode decision in the H.264 encoder.

**NV\_ENC\_PRESET\_LOW\_LATENCY\_HQ\_GUID:** This preset is desgined for to give the highest quality but at the least speed among all the low latency presets.

**NV\_ENC\_PRESET\_DEFAULT\_GUID:** This is the default low latency preset and the quality and speed is midway of the two other presets.

**NV\_ENC\_PRESET\_LOW\_LATENCY\_HP\_GUID:** This is the preset designed to give the maximum speed but the qaulity is expected to be the lowest among the three low latency presets.

### <span id="page-21-0"></span>7.2 QoS Features

### <span id="page-21-1"></span>7.2.1. Invalidate Reference Frame

This is the recommended error resiliency feature for low latency applications. When a client decoder detects a lost packet or corrupt frame, it can signal the server side encoder to invalidate that frame and all the frames, which have been constructed using the corrupt frame. If no frames are left for motion estimation, then the current frame will be encoded as an I frame. The client must set a large DPB size (NV\_ENC\_CONFIG\_H264:: maxNumRefFrames) to allow encoder to store a large number of backup reference frames, in case encoder has to fallback to use older reference frames for motion estimation when recent reference frames have been invalidated. Note that using a large DPB size doesn't increase the actual number of frames used for motion estimation; so there is no drop in performance. The recommended DPB size is 16 frames. This achieved by setting the following parameter while calling NvEncInitializeEncoder :

NV ENC CONFIG  $H264$ ::maxNumRefFrames = 16;

Let's say server receives a request from the decoder to invalidate *N* reference frames with capture time-stamps of  $a, b, c, \ldots$  Then, the NvEncInvalidateRefFrames API must be called once with each time-stamp that needs to be invalidated.

### <span id="page-21-2"></span>7.2.1. Intra Refresh

This is also a recommended Error resiliency feature where after waves of Intra Macro blocks are forced over the frames to help recover from error gradually.

### <span id="page-21-3"></span>7.2.2. Dynamic Bit-Rate and Resolution change

Due to fluctuations in channel bandwidth the encoder may need to dynamically adjust resolutions and bitrate on the fly without destroying and recreating a new encoder session. This can be achieved by using Reconfigure API described in the next session.

### <span id="page-21-4"></span>7.2.3. Forcing Intra

The client can force individual frame to be encoded as intra-coded frame by setting NV ENC PIC PARAMS::encodePicFlags to include NV\_ENC\_PIC\_FLAG\_FORCEINTRA while calling NvEncEncodePicture API.

### <span id="page-22-0"></span>7.3 Reconfigure API

NvEncReconfigureEncoder API allows changing of encoder initialization parameters in NV\_ENC\_INITIALIZE\_PARAMS without closing existing encoder session. The reconfigured parameters are passed via

NV\_ENC\_RECONFIGURE\_PARAMS::reInitEncodeParams. It is much more efficient than recreating a new encode session.

Features like dynamic resolution change, bitrate change, and resetting the encoder are now supported using this API. This API was introduced in NV Encode API version 3.0.

Currently reconfiguration of following parameters is not supported via this method:

- 1. Change in GOP structure (NV\_ENC\_CONFIG\_H264::idrPeriod, NV\_ENC\_CONFIG::gopLength, NV\_ENC\_CONFIG:: frameIntervalP)
- 2. Change in sync-async mode (NV\_ENC\_INITIALIZE\_PARAMS:: enableEncodeAsync)
- 3. Change in MaxWidth & MaxHeight (NV\_ENC\_INITIALIZE\_PARAMS:: maxEncodeWidth, NV\_ENC\_INITIALIZE\_PARAMS::maxEncodeHeight)
- 4. Change in PTDmode (NV\_ENC\_INITIALIZE\_PARAMS::enablePTD)

Support for changing these parameters *may be* added in the future versions of the API.

Resolution change is possible only if maxEncodeWidth & maxEncodeHeight of NV\_ENC\_INITIALIZE\_PARAMS is set while creating encoder session.

If the client wishes to change the resolution using this API, it is advisable to force the next frame following the reconfiguration as an IDR frame by setting NV\_ENC\_RECONFIGURE\_PARAMS:: forceIDR to 1.

If the client wishes to reset the internal rate control state, set NV ENC RECONFIGURE PARAMS:: resetEncoder to 1.

#### **Notice**

- ALL NVIDIA DESIGN SPECIFICATIONS, REFERENCE BOARDS, FILES, DRAWINGS, DIAGNOSTICS, LISTS, AND OTHER DOCUMENTS (TOGETHER AND SEPARATELY, "MATERIALS") ARE BEING PROVIDED "AS IS." NVIDIA MAKES NO WARRANTIES, EXPRESSED, IMPLIED, STATUTORY, OR OTHERWISE WITH RESPECT TO THE MATERIALS, AND EXPRESSLY DISCLAIMS ALL IMPLIED WARRANTIES OF NONINFRINGEMENT, MERCHANTABILITY, AND FITNESS FOR A PARTICULAR PURPOSE.
- Information furnished is believed to be accurate and reliable. However, NVIDIA Corporation assumes no responsibility for the consequences of use of such information or for any infringement of patents or other rights of third parties that may result from its use. No license is granted by implication of otherwise under any patent rights of NVIDIA Corporation. Specifications mentioned in this publication are subject to change without notice. This publication supersedes and replaces all other information previously supplied. NVIDIA Corporation products are not authorized as critical components in life support devices or systems without express written approval of NVIDIA Corporation.

#### **Trademarks**

NVIDIA and the NVIDIA logo are trademarks or registered trademarks of NVIDIA Corporation in the U.S. and other countries. Other company and product names may be trademarks of the respective companies with which they are associated.

#### **Copyright**

© 2011-2014 NVIDIA Corporation. All rights reserved.

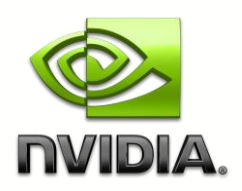